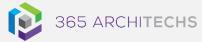

# Tech Tip Respond to an Outlook Email with a Meeting Request

MODERN OFFICE

When you receive an email that contains meeting plans or suggested times to meet, you can create a meeting request as a response with one click.

The meeting request invites everyone who is on the **To** line in the original message as **Required Attendees**, and everyone on the **Cc** line as **Optional Attendees**.

## **Respond with a meeting request**

In the message list, select the message you want to respond to, and then on the **Home** tab, in the **Respond** group, select **Meeting**.

Enter the location and start and end times as you would in any meeting request. You can also add or remove attendees,

use **Scheduling Assistant** to find the most suitable meeting time, or add attachments.

| Reply   | Reply<br>All | Forward | Meeting |
|---------|--------------|---------|---------|
| Respond |              |         |         |

The header and body of the original message are included in the body of the meeting request.

## What are the benefits?

The ability to respond to an email with a scheduled meeting request provides a convenient and efficient experience for meeting organisers.

#### About us

365 Architechs is a technology company based in Brisbane, Australia. We deliver solutions to support organisations on their digital transformation including cloud, modern applications, cybersecurity and artificial intelligence to drive profitability, growth and achievement of strategic objectives. 07 3999 7000 | www.365a.com.au | sales@365a.com.au This feature also provides a clear context for the meeting as the original email thread is included in the meeting invite.

Users who often work on the go or between office locations will benefit from this feature as there are fewer steps involved to organise a meeting with others.

This feature is a simple but highly effective tool in improving productivity and streamlining daily business processes.

## What is Outlook?

Outlook is a personal information management software system that serves foremost as an email client.

Outlook is available as part of the Microsoft Office 365 suit and includes features such as calendar, task management and contact management.

### Disclaimer

© 365 Architechs 2021. This material is subject to copyright. These Tech Tips are designed to provide general information only. They should not be relied upon without consulting professional advice on your specific circumstances. 365 Architechs will not be held liable for any acts or reliance upon the information provided contained within.